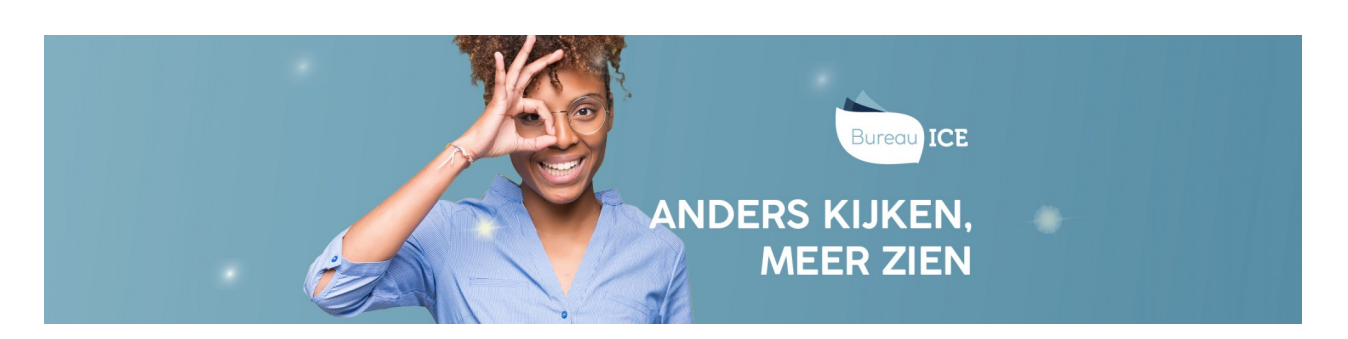

## IP-RESTRICTIES INSTELLEN

In het Toetsplatform Taal kunnen IP-adressen worden ingesteld op instellings-, afdelings- en gebruikersniveau.

## IP-restricties instellen op instellings- en afdelingsniveau

Een IP-restrictie op instellings- of afdelingsniveau kunt u gebruiken als de hele instelling of afdeling dezelfde IP-range gebruikt, dat wil zeggen: dezelfde computers gebruikt. Een IP-restrictie op dit niveau heeft als effect dat gebruikers alleen vanaf die IP-range kunnen inloggen. Als er op zowel de instelling als de afdeling restricties gelden, dan moet de gebruiker (docent of cursist) aan beide restricties voldoen, tenzij hij vanaf een uitgezonderd IP-adres inlogt.

De instellingsbeheerder kan een IP-adres of een range van IP-adressen voor de instelling instellen. De afdelingsbeheerder kan dit doen voor zijn afdeling(en). Ga hiervoor naar het tabblad 'Organisatie' en kies vervolgens in het submenu voor 'Instelling' of 'Afdeling'. Onder het kopje 'Opties' kunt u IP-adressen wijzigen. Elk IP-adres dient op een nieuwe regel ingevuld te worden. Klik op 'sluiten' om te bevestigen.

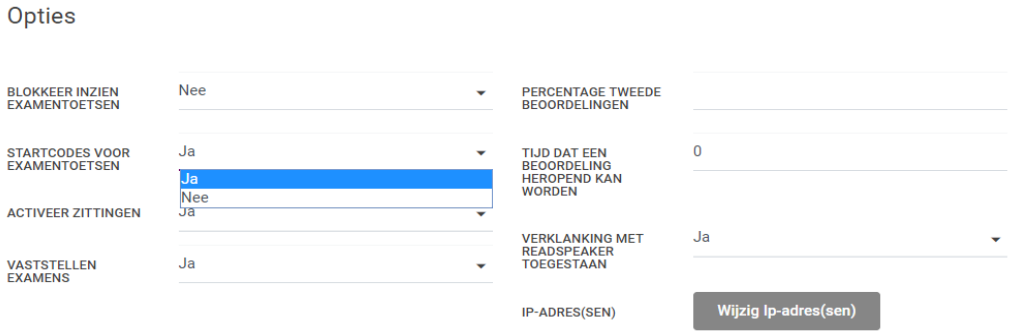

## IP-restricties instellen op gebruikersniveau

In uitzonderingssituaties kunnen er ook IP-adressen ingesteld worden op gebruikersniveau. Op deze manier kan een docent bijvoorbeeld ook thuis inloggen. IP-adressen op gebruikersniveau zijn dus altijd een uitbreiding op de IP-adressen die al zijn toegestaan voor de instelling of afdeling. Als de gebruiker voldoet aan zijn persoonlijke IP-restricties, dan hoeft hij niet meer te voldoen aan die van de instelling en afdeling. Wilt u IP-restricties instellen op gebruikersniveau, neem dan contact op met de klantenservice via 088-556 9800.